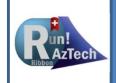

### Training

### **Getting Started with Run!AzTech Basic:**

For MSP 2007 to 2019

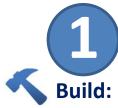

# • !123 (Setup\*): Sets Run!AzTech views, tables, filters, maps, & groups

- !Details\*: Bottom pane with Baseline, Current, & Actual Dates, Constraints, ID Predecessors & Successors
- **!First:** Navigate to first task
- !Last: Navigate to last task
- !Trace\*: Performs Pred & Succ trace on selected task
- !Split\*: Toggles bottom split screen on & off
- !Bookmark\*: Bookmarks the current task
- !GoBack\*: Go back to a bookmarked task
- Edit Toolbar+: Edit status, duration, constraints, text (task names), & fields

Assess

### • !Stats\*: Creates detailed stats report

- !OOS\*: Creates out-ofsequence report of tasks violating logic
- !Expand\*: Expands all tasks and subtasks
- AzTech Filters+: Specific to AzTech stats
- Hot Fix Filters+: Find & fix problem tasks
- !Badboys: Scores selected tasks for "bad" qualities; BBL = Legend, SBB = Sort
- GASP+: Generally
   Accepted Scheduling
   Principles (GASP)
   validation

3

#### Maintain

- !Missing: Filters for tasks requiring status (progress & forecast)
- !SD\*: Applies a SNET to selected task (pushes task to that date)
- !FD\*: Enter a forecast finish date to change remaining duration (does not create a constraint)
- Governance: File check-in/check-out, precise file name, request changes to handoffs (external links), communicate significant logic & forecast changes

Perform

- !Filter\*: Filters by part of task name
- !Count\*: Runs count on selected tasks, displayed in lower right corner
- !Look Back: Shows tasks completed behind the status date within X days
- !Look Ahead: Shows tasks in progress or forecast within X days of the status date
- !Links: Shows
   predecessors for selected
   tasks with an \* for the
   driving task
- !Mitigate: Shows list of options for managing impacts

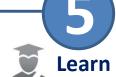

- Run!AzTech
  Documentation
- Run!AzTech Videos
- AzTech University
- Run!AzTech FAQs
- PASEG
- Schedule Guidelines

#### Legend

- ! Run! Command
- \* Toolbar Button
- + Dropdown Menu

"EVM" > "Baseline"

#### **Located in Dropdowns:**

"Edit" & "Admin" > "123"

When in doubt, use Expand All > Sort by Task ID or View > Normal for default view

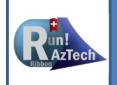

### Training

## **Getting Started with Run!AzTech Ultimate:** For MSP 2007 to 2019

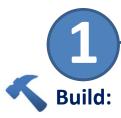

## • Template Magic: Push std calendar, holidays, fields to MPP files

- !Dupes: Finds duplicate task names
- !Prepend/Append:
   Add text to beginning or
   end of task names
- !Baseline: Baselines tasks (selected tasks)
- !Clear Baseline:
   Removes baseline for selected tasks
- !Count Links: Counts links (selected tasks)
- Handoffs Magic: Creates/stores links after initial IMS established
  - !ExportLinks: Exports links (selected tasks)
  - !ZapHandoffs: Deletes external links (open files)

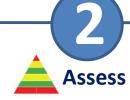

- !Status Dates: Checks status dates on all open files
- !Stats
- !00s
- !Missing
- Fitness+
  - !BLDiffs: Finds baseline date and duration anomalies
  - !BadTotalFloat: Finds total float that differs from early start /finish dates (circular logic?)
  - !DurA: Compares baseline durations to duration
- !CAP: Creates Excel Control Account Plan (time-phased resources for selected tasks)

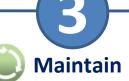

- !All Commands: Applies action to all open files
  - !123ALL! Runs 123 (Setup)
  - **!BALL**: Copies baseline dates to Baseline10 field (snapshot)
  - !HALL: Counts external links
  - !EALL: Expands all open files
  - !OPENALL: Opens subprojects in current file
  - !CLOSEALL: Closes files / subprojects
  - !RALL: Counts tasks with resources on all open files
  - !GanttALL: Switches to A Gantt view
- MAP Magic: Transfers data from Excel to current MPP file

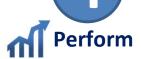

- !Day/Week/Month/ Quarter/Year:
   Change Gantt view to
- desired time fran 📝
- **Filter\*:** Filter by any part of the task name
- Count\*: Count selected tasks % tasks + milestones completed
- Name: Enter part of task name to jump to that task
- **UID:** Jump to specific Unique ID
  - (Use Next\* or Shift-F3 to jump to next occurence)
- AzTech Filters+:
   Status, health checks,
   and performance
- !GTS/GP: Group by Total Slack/Project (NG removes group)

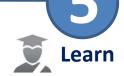

- Run!AzTech
   Documentation
- Run!AzTech Videos
- AzTech University
- Run!AzTech FAQs
- Run!AzTech Magic

#### Legend

- ! Run! Command
- \* Toolbar Button
- + Dropdown Menu

#### **Located in Dropdowns:**

"Edit" & "Admin" > "**123**"
"EVM" > "Baseline"